# **Publications of the author**

Total number of articles published by the author:  $3$  $C$ umulative impact factor:  $3,268$  $(892 \cdot \text{F} \cdot \text{H})$ *z* : sised stide is the basis of the single single single single single single single single single single single single single single single single single single single single single single single

- , F. Kövér, S. Szukits, T. Dóczi, P. Bogner, A. Tóth, "XReport: An online **A. Harmouche 1.** structured reporting platform for radiologists," structureX, vol. 17, p. 100993, Jan. 2022, doi: 10.1016/j.softx.2022.100993. Quartile: Q2, Impact factor:  $2.868$  (2023)
- F. Kövér, S. Szukits, T. Dóczi, P. Bogner, A. Tóth, "WebMRI: Brain , **A. Harmouche 2.** sxtraction and linear registration in the web browser," hno. 21, pp. 31-36, etc. I, pp. 31-36, Jun. 2023, doi: 10.1556/1647.2023.00111. Quartile:  $Q4$ , Impact factor: 0.4 (2023)

 $\Omega$ ublications substitutions of  $\Omega$ 

G. Jandó, E. Mikó-Baráth, A. Czigler, **A. Harmouche**, I. Szabó, L. Závor, and D. P. Piñero, *Souil (golombalido "testosisi tob mobina simento sui diva guiussis sidovidiny"* Europe, vol. 16, no. 7, Sept. 2022

# **Acknowledgements**

I would like to express my sincere gratitude and thanks to my program leader Prof. Dr. Péter Bogner for his support and guidance throughout the years leading of quis PhD thesis.

I am greatly thankful to my supervisor Dr. Arnold Tóth roi his support and technical excellence. He helped conceptualize WebMRI, and thanks to his experience in using the FSL tools he gave me valuable feedback and directions during the development and testing of our software.

I am grateful to Dr. Ferenc Kövér for his involvement in the XReport development. He helped popularize XReport among his colleagues at the Diagnostic Center of Pécs, and also created multiple templates in the portain. His feedback and guidance was really valuable to  $t$ nod $\partial$ Report.  $t$ une  $\partial X$ 

I am thankful to Dr. Sándor Szukits for his involvement in testing the template creation and reporting workflow of XReport. His experience as a user with other structured reporting platforms was beneficial in building our software.

I am thankful to all the radiologists at the FTE AOK Department of Medical Imaging, and the Diagnostic Center of Pécs, who have been using XReport. Their feedback helps make XReport better and more reliable.

not least I would like to thank my wife Margaréta and my sons Ádám, Sebestyén At last but and Bendegúz, for their love and support throughout these challenging years. I am grateful to he my whole family who encouraged me to pursuit this research, and helped me through the hard times.

# **new scientific results the Summary of**

1, We developed WebMRI, a web-based, modular neuroimaging platform. We ported the FSL BET and FLIRT (brain extraction and linear registration) image processing algorithms to WebAssembly so that they can be run in a browser environment. To the best of our knowledge, no other web port of the rest LSL tools exist. We compared the runtimes of the native and ported FSL tools, and found that in everyday use, our versions are not significantly slower than the native programs. We added shopped in MODI loading in WebMRI, thus eliminating the need for an external DICOM to NIfTI conversion step. We developed a election plugin system, which allows other developers to create new algorithms, or port existing ones, and bring them into the WebMRI platform.

2, We developed XReport, a free and open-arcource, web-based structured reporting platform for radiologists, which also and template creation and reporting in a user-friendly manner. We developed an LLM-based solution for automatic structured reporting template filling from free text report, using prompt-engines. The square reports

 $\rm{DM}$  capabilities of LLMs of LLMs of LLMs of LLMs of LLMs of LLMs of LLMs are highly advanced and could bridge the gap between free-text reporting and structured reporting.

# **Discussion**

#### **WebMRI**

with WebMRI, we have created an extensible, platform-independent, open-source neurological image processing platform that supports brain extraction and linear registration, and can be run in any modern web browser without external plugins or a web server. For brain extraction, we used the BET, and for linear registration, we used the FLIRT FSL software package. With the help of Emscripten, we ported the native programs to WebAssembly. We developed a new plugin system in BrainBrowse that allows us to run our ported tools. We also created a demo application that, using WebMRI, allows for a complete neurological image processing workflow, from loading DICOM slices to linear registration.

Mith our software system, we demonstrated that not only neurological visualization but also image processing is possible in modern browsers. In contrast to Slicer 3D or other programs and programs, our solution does not reduite installation.

One limitation of our software is the decreased performance in browsers due to the in proper resources compared to native execution. In the future, we plan to port more neurological image processing algorithms and aim to simplify the integration of our system into clinical PACS environments.

#### **XReport**

With XReport, we have developed a free, platform-independent, open-source structured reporting software system for radiologists. Our software allows users to easily create new report templates and to generate reports. In the design of our program, we emphasized modularity, so we organized the sore of the system into a separate library, thanks to which the reporting and template creation functions can easily be integrated into any other web application. In addition, we created a simple DSL called FormScript for the dynamic plation of templates. Our responsive templates can easily be integrated into any HIS system. Compared to the free service developed by RSNA, our solution is simpler and more friendly, mainly due to dynamic scripting capability and the responsive user interface. - user our solution is open-source, so it can be easily developed brithm is developed in  $\alpha$ RadReport, which is proprietary. The number of templates available in XReport is negligible compared to the RadReport library, but this could change as our platform gains traction.

Code snippets associated with the templates in FormScript can be edited in a text box, which can be accessed by clicking on the gear icon in the upper right corner of the report.

#### **eporting r tructured s based - LLM**

Based on the prompt personted in the methods section,  $\mathbf{H}^T$ . Senerated the following structured report:

```
\limsup_{n \to \infty} and \limsup_{n \to \infty} in the suitary in the suitchmiter in the semicircumferential in the semicromorphology in the semi-full in the semi-full in the semi-full in the semi-full in the semi-full in the semi-full i
                                                                                                                          \cdot"bioqyloq": "yelonqroMboid",
                                                                                                       \limsup_{n\to\infty} is non-mucinous \limsup_{n\to\infty} and \limsup_{n\to\infty}\mu_{\text{an}} selectedAppearancems".
                                                                                                 \{A_{\mu} = \{A_{\mu} \} \{A_{\mu} = \{A_{\mu} \} \{A_{\mu} \} \{A_{\mu} \} \{A_{\mu} \} \{A_{\mu} \} \{A_{\mu} \} \{A_{\mu} \} \{A_{\mu} \} \{A_{\mu} \} \{A_{\mu} \} \{A_{\mu} \} \{A_{\mu} \} \\cdot"hover in sphincter is internal sphincter is intersphincteric space is intersphincter in \cdot interpresent \cdot\int"external sphincter is involved"],
```
 $\mu_{\rm sp}$ eslected $\sigma_{\rm sp}$ nincter involved $\mu_{\rm sp}$ : "hence is involved",  $\mu_{\rm sp}$ 

```
\{X_{\mu}, \lim_{n \to \infty} Y_{\mu} \} : \{X_{\mu}, \lim_{n \to \infty} Y_{\mu} \} , \{X_{\mu}, \lim_{n \to \infty} Y_{\mu} \}
```

```
\gammaən.\mu: \muuə\muən\Lambdanonq\Lambdauənti\mu
```

```
g : "səboVdqmv_Lbayasısınd".
```

```
, z : "mmchanTessJessJessOMAQm": 2,
```

```
\mathcal{E}: \mathcal{E}: \mathcal{
```

```
\text{``unorDepogoint} the independent index is the \text{``ruc}
```
 $\zeta$ : "corresposites": 2

}

}

It can be observed that the information extraction occurred based on the JSON structure provided in the prompt. The correct values were selected from the appropriate lists into the "selectedMorphology" and "selectedSphincterInvolvement" fields. The extraction of the unit of measurement was also successful for the "aigranticatum for the "and the "and the "and the "and" and the "a  $\mathcal{L}$  related to the  $\mathcal{L}$  related to the LLM correctly extraction the the data related to the extraction of the extraction number and size of lymph nodes and other lesions, which is clearly visible in the examples of "
umucuruUlumposa Tabooda Uumani (asabooda Tabooda Tabooda Tabooda Tabooda Tabooda Tabooda Tabooda Tabooda Tabo

"satisoda Groum Lumu,, pue "" muneus ratiosapo Mudun Jumu",

## **XReport**

We have developed the XReport application, the source code of which we have released on Github under the Massachusetts Institute of Technology (MIT) license. The template creator and reporting module of the program can be seen in Figure 5. At the top is the name of the template, and below that is the content of the template itself. To the right of the template, 4 buttons appear: the top butto noth a document icon brings up the view which the software displays the generated beden The second icon from the top coids of the report to the report to the clipboard, making it easy to paste it into the the tware of other software. The white plus sign on a green background starts a new report, and by clicking on the bottom icon, the template can be shared (it is the link related to the template, not the generated report, that is copied to the clipboard).

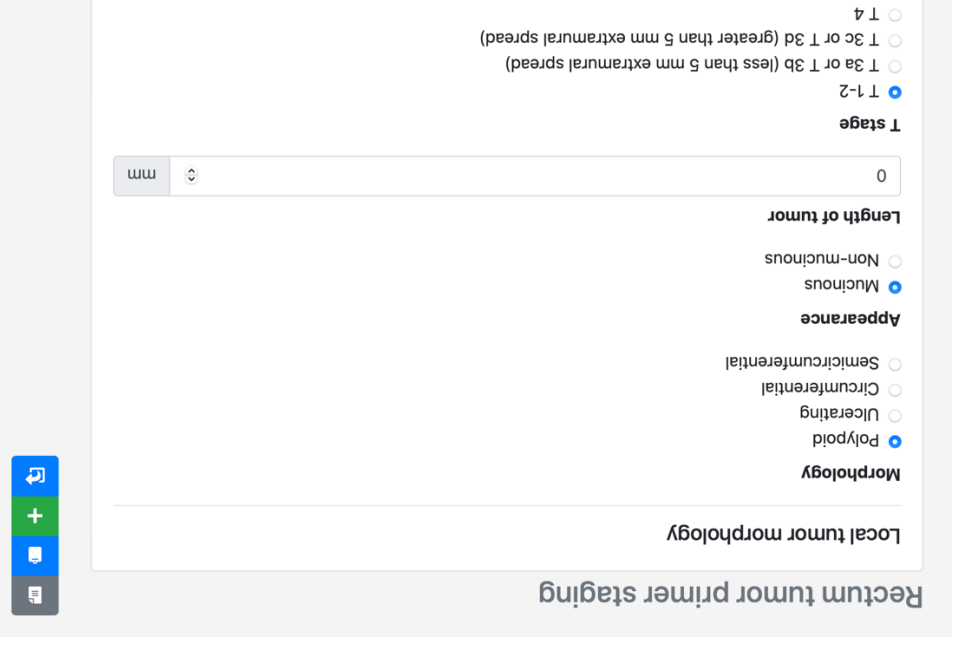

*displayed on the XReport reporting aging report template primer st A rectal tumor – 5. Figure interface.*

In template creation mode, some elements of the reporting view change. Instead of the 4 buttons on the right-hand side, only 2 will be visible: save template and discard template. In addition, at the bottom center of the template, the pregnation displays a plus button, by clicking on which another row can be added to the template. By hovering the cursor over the rows, there is an option to duplicate or delete the row, and by selecting the individual fields, the editing options for that item will appear.

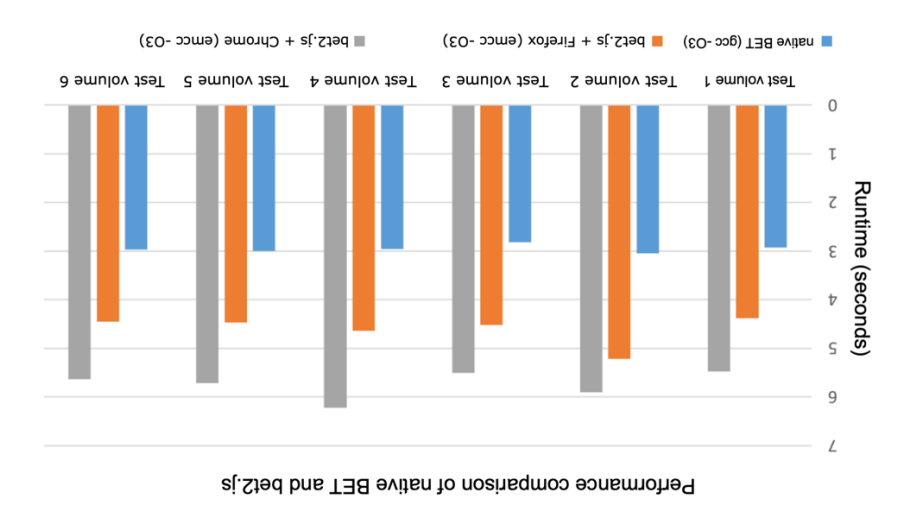

*Comparison of the runtime of the native BET and the bet2.js programs. The vertical axis – 3. Figure The 6 column groups represent the processing times for the 6 . shows the runtime expressed in seconds represents the time measured in test volumes: the blue column represents the native, the orange . Firefox, and the gray represents the runtime in Google Chrome*

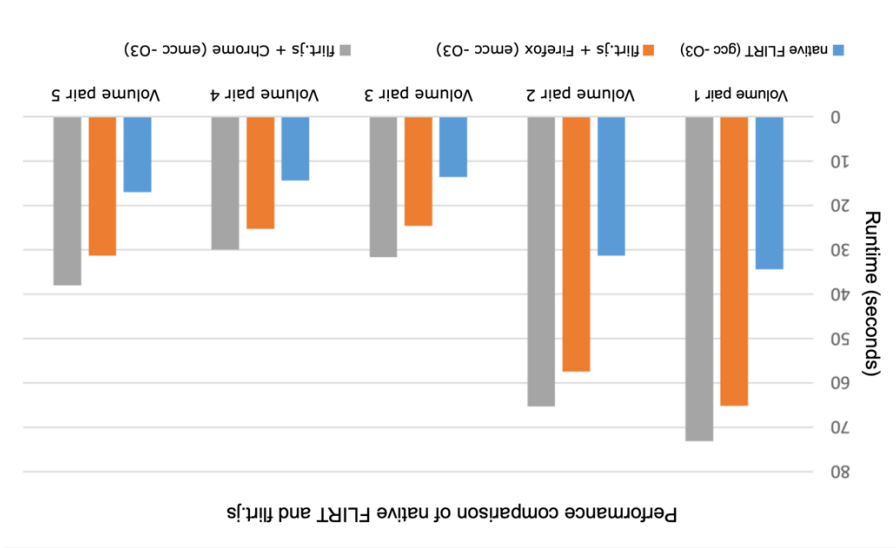

*Comparison of the runtime of the native FLIRT and the flirt.js programs. The vertical – 4. Figure The 5 column groups represent the processing times . axis displays the runtime expressed in seconds range represents the time for the 5 volume pairs: the blue column represents the native, the o measured in Firefox, and the gray represents the runtime in Google Chrome.*

#### **the native versions of the ported bluggins point of the papers versions**

bet2.js and flirt and the national flux and flux and the performance of the institutional the water of the web FSL algorithms in terms to runtime. Both programs were onlighted at the highest -O3 optimization level. The native programs were run on the Windows 10 Linux subsystem, le the ported versions were executed in Google Chrome and Mozilla Firefox browsers. whi The specifications of the computer used for testing were:

- $-$  CbO:  $\Box$  intel® Core<sup>TM</sup> i5-3230  $\circledcirc$  2.60Ghz
- RAM: 6.00 GB -
- System Type: 64-bit operating system, x64-based processor

We ran bet2.js and BET on 6 MR volumes in such a way that each was processed 5 times by both the native and ported software, thus eliminating the variance due to a cold start. The average runtime for the native BET was 2.96 seconds. The bet2.js took an average of  $5.75$ seconds in Google Chrome and  $4.62$  seconds in Mozilla Fireforms of processing gauges of  $4.62$  $\cdot(\epsilon$  ənugi $\bar{\rm H})$ 

For the comparison between flirt.js and the native FLIRT, we used 10 MR volumes, which formed 5 pairs. For each volume pair, one element was a T1-weighted reference, and the other was an SWI volume, which the algorithm registered to the neference. The T11-SWI pairs always came from the same subject. The processed files were in NIfTI format, and as a preprocessing step, we applied brain extraction to the minimilate the cold start variance, we proceeded in the manner described earlier.

The native FLIRT took an average of 22.12 seconds to complete the registration. The WebAssembly version, when in mun in Firefox, took an average of 40.79 seconds, while in Chrome, it took  $47.64$  seconds (Figure 4).

# **Results**

## **WebMRI**

The start screen of our WebMRI demo application (Figure 2) displays the loaded volume on the right in sagittal, coronal, and axial sections, while on the left the list view of the loaded volumes and those generated by the pluging can be seen. Below the list view, GUI elements appear with slide and induit and image and windowing of the image and other modifications. In the menu bar above, three menu items are visible: "File", "Tools", and "About". Through the "File" menu, users can browse and upload the files thew year to process. In the "Jools" aded into the program can be accessed. By clicking on the "About" menu, pluging  $\alpha$ item, users can visit a webpage providing information about and the software and here is the software and potential further development opportunities.

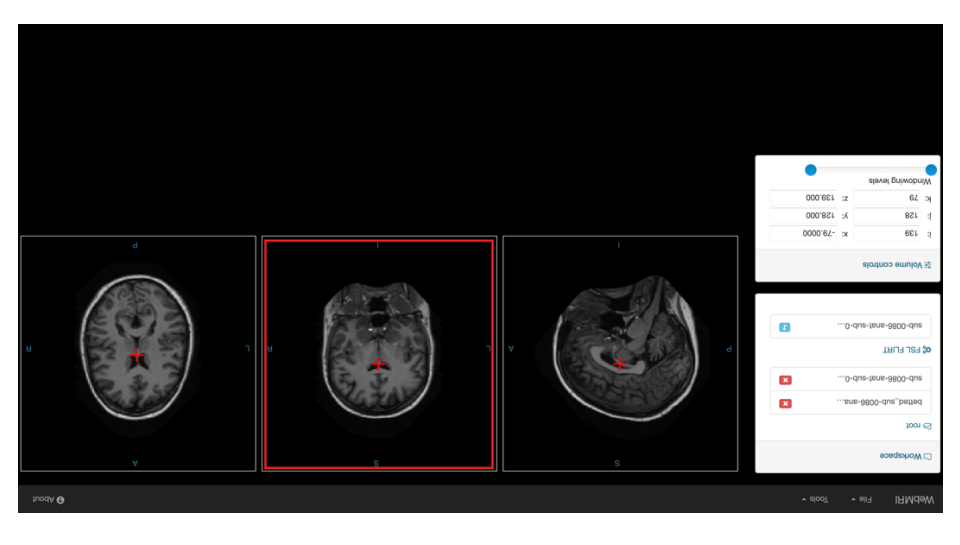

*The image displays the user interface of WebMRI. At the top, the menu bar is shown. – 2. Figure Below the menu bar on the left is a window labeled "Workspace", which displays the files loaded and elements that allow for those generated by the plugins. Below that, under "Volume controls", manipulation and navigation of the loaded image are visible. On the right, the loaded volume is shown in sagittal, coronal, and axial sections.*

## **eporting r tructured s based - LLM**

During our experiment with  $GPT + LML$ , we performed the automatic structuring of a freetext report segment by providing the following prompt:

*We will provide a free text radiological report, and a structured radiological report template. ree text format to the template format. the f Convert* 

*Free text: A polypoid, mucinous mass is visible 3mm from the mesorectal fascia. The mass infiltrates xternal sphincter. The length of the mass is 50mm. There are 5 enlarged lymph nodes, 2 the e of them less then 5 mm in size, and 3 of them larger than 9mm. There are 2 tumor deposits inside the mesorectal fascia.*

```
Template:
                                                                                     {
    ["polypoid", "ulcerating", "circumferential", "semicircumferential"], "morphology": 
                                                            "selectedMorphology": "",
              mucinous"], "selectedAppearance": "", - "appearance": ["mucinous", "non
                                      "lengthOfTumor": { "value": "", "unit": "mm" },
"sphincterInvolvement": ["none", "internal sphincter is involced", "intersphincteric space 
       is involved", "external sphincter is involved"], "selectedSphincterInvolvement": "",
                      "distanceTumorMesorectalFascia": { "value": "", "unit": "mm" }
                                                      mnet": False, "lymphNodeInvolve
                                                       "numEnlargedLymphNodes": 0,
                                                   "numLymphNodesLessThan5mm": 0,
                                               "numLymphNodesGreaterThan9mm": 0,
```
*"tumorDepositInsideMesorectalFascia": False,*

*"numTumorDeposites: 0*

### **XReport**

During the development of the XPeport web application, we used two programming languages: JavaScript and TypeScript. The project can be divided into two parts: the library and the application. The library is a standalone, reusable JavaScript software package (which can be integrated into other programs) that encompasses the main functionalities required for template creation and reporting. The application is a Single Page Application (SPA) that, utilizing the library, displays the templates, the template builder, and the reporting interfaces.

#### **ibrary l The**

template.

The entry point of the XReport library is the "makeWidget" function call, which, without specifying a Uniform Resource Locator (URL), allows for the creation of a new template, and with a URL, allows for the loading of an existing template. Specific Document Object Model elements or compositions of DOM elements can be used in the library to create the  $\mu$ 

We created a domain-specific language called FormScript to 4proquate behavior of our templates in such a way that they are protected from Cross Site Scripting (ZSS) attacks. If we allowed users to arbitrarily insert JavaScript code into the templates, it would pose a security risk. FormScript ensures that only the implemented operations can be executed in the templates, and nothing else. Based on the commands and conditions and the setting in the FormScript code assigned to the template, the disappearance, appearance, filling, and other properties of the fields can be automated.

### **lication pp b d p a p d p d p d p d p d p d p d p d p d p d p d p d p d p d p d p d p d p d p d p d p d p d p d p d**

We developed the XReport application using the Angular SPA and the Bootstrap Cascading Style Sheets (CSS) frameworks, and it had in a mix of Indianapolism is style Script in Sheets (CSS) from the Script languages. For hosting the site, we used the free web hosting service of Google Firebase.

### **Porting FSL BET and FLIRT to WebAssembly**

FSL is a modular software package in which BET and FLIRT are defined as separate command-line programs. FSL is  $\alpha$  in comparimize performance. To maximize performance. To port these components, we had to modify parts of the code as well as the scripts (Makefile) that compile the pregrams. We used a compiler called Emscripten for automating the porting, which is based on the Low Level Virtual Machine (MVLI) infrastructure and is capable of translating LLVM bitcode to WebAssembly. Emscripten greatly viring the porting process since only minimal modifications were required to the original C/C++ codebase. To ensure the ported persualism block user interface responsiveness, they were run on background threads using Web Workers.

### **upport upport**

While BrainBrowser allows for the loading of various aurological file formats (NIfTI, MINC, MGH), it does not support DICOM. To load DICOM slices, they must first be converted to a format supported by BrainBrowser using an external program. BrainBrowser was extended with a DICOM volume loader, which operates with the help of a C++ based of ported to hereic integlier was also ported to hereic to have negligible ported to hereic ported to WebAssembly using Emscripten.

#### **ystem s Plugin**

We extended BrainBrowser with a pluging system, making it easy to its assigned ure ported software (BET, FLIRT, DICOM volume loader). Each plugin is described by a JavaScript Object Notation (JSON) file. This file defines the parameters supported by the plugin, their type, and name. From this, the WebMRI GUI generating system renders the user interface of the blugin and runs the bucken to the plugin. The plugin

# **educations** and **methods**

# **WebMRI**

The development of WebMRI can be divided into three main parts:

Porting FSL BET and FLIRT to WebAssembly. -

- Modifying Brainsowstram to burding it with a plugin system to run the ported tools

within BrainBrowser (Figure 1).

- Developing a demo web application that utilizes WebMRI, allowing for brain extraction and

inear registration to be executed within the browser via a simple user interface.

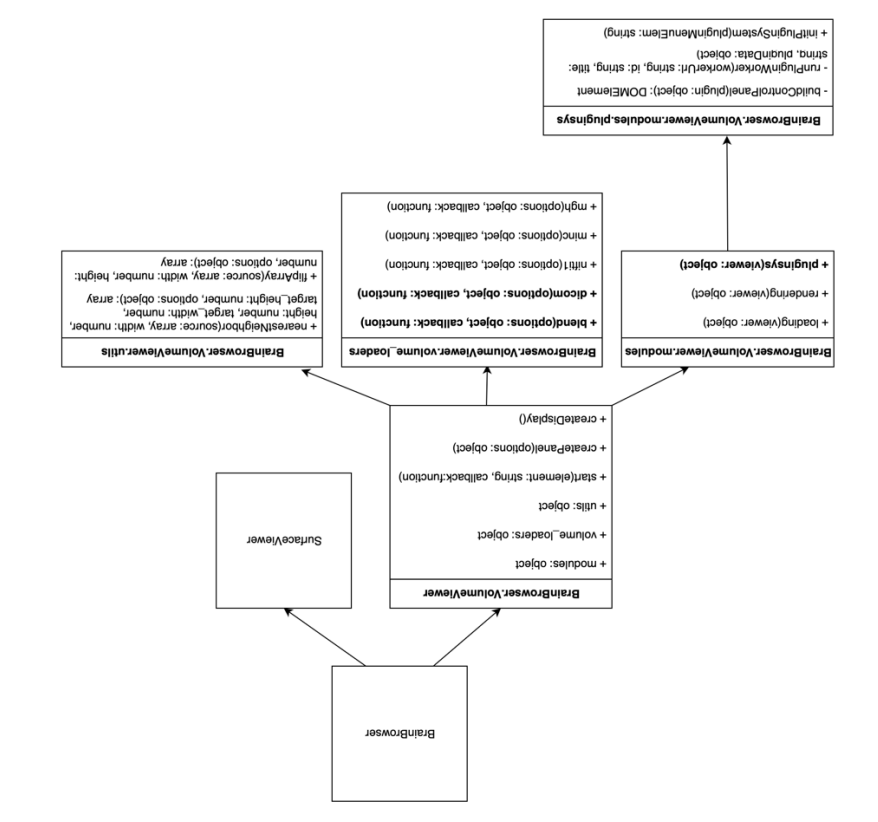

*that the software architecture of BrainBrowser, with components illustrates The figure – Figure 1. highlighted in bold ("blend": allows for the were introduced during the development of WebMRI blending of two volumes, "dicom": assists in loading DICOM volumes, "pluginsys": entry point for . the plugin system)*

### **Aims**

are medical software is to examine the applicability of web-based medical software systems in the domains of medical image processing and radiological reporting. Our goal is to create a fully browser-based neurological image analysis software, WebMRI, built upon the open-source BrainBrowser. By combining the volumetry visualization capabilities of BrainBrowser with the image processing algorithms of FSL, we aim to establish a platform capable of performing brain extraction and linear registration without the need for a dedicated web server or plugins. This is made possible by porting the FSL BET and FLIRT tools to WebAssembly. The ported software versions are then compared to the native FSL programs. We also develop another web-based medical software, XReport, which is an open-source, freely usable structured reporting platform. We compare our software to another freely

available reporting platform, the RSNA RadReport. based - based medical software solutions, we aim to promote browser-pased neuroimage processing and structured reporting, as well as advocate for open-source medical software. The source code for both of our programs will be made available on Github.

The characteristics of large language models, as described above, could also be utilized in

radiological reporting.

available for free. Even trying gaing them out requires abuiling a geopositional and form, and only after the request is approved can the applications be tested in a trial mode.

#### **adiology r etworks in n eural n Artificial**

As mentioned in the first section of the introduction, in addition to the web, another major technological breakthrough in radiology has come from artificial intelligence, specifically artificial neural networks. The rapid hardware and software advancements in GPUs and Tensor Processing  $\bigcup$  and  $\bigcup$   $\bigcup$  wow allow roth running and running of neural networks with tens of billions of parameters. This means that mearn AI models can learn incredibly complex relational as de it from two-dimensional, three-dimensional datasets, or even free text.

Convolutional Neural Networks (CNN) are models **Convolutional Neural Networks:**  whose primary operation is convolution. Convolution can be interpreted as applying various filters to the input data. By using the selfters, input data can be definition that can be simpled can identify edges and corners and, once this filtered image is passed to later layers of the model, these layers can recognize shapes and objects. CNNs are often used for various segmentation  $\mathcal{L}$  and  $(\epsilon_0, \epsilon_1)$  in tasks (e.g., i) suppose the policidal tasks (e.g., fully  $(\epsilon_0, \epsilon_1)$  supposed in a cut supposed in a  $\epsilon_1$ Buisseoond earning and in medical imaging and in medical in and in an in and in an in an in an in an in an Ind

Large Language Models (LLM) are neural networks with a large **Large Language Models:**  that can be effectively can be equively trained and the parameters of biles in the effectively framed paramete for linguistic tasks such as translation, text generation, conversation, information extraction, and summarizing longer texts. A characteristic feature is their "few-shot learning" eapability, neaning they only need to see a few examples of a kearly separalize and learn that specific task. Due to their vast number of parameters, training LLMs is highly energyintensive and expensive. The highly popular GPT4 LLM, developed by OpenA<sub>I</sub>, reportedly cost close to 100 million dollars to train. Due to these high costs, LLMs are typically trained  $\sigma$ urce, and use-tune for various linguistic tasks using "prompts." Open-source LLMs are also available, such as LLaMA developed by Meta, which has 65 billion parameters.

 $\mathcal{L}_{\mathcal{L}}$ 

### **eporting r Radiological**

Radiological reporting is essential in the medical imaging process. Through the radiological report, the radiologen targetions be duestions of the referring clinician, thus playing a vital intermediary role in communication between the clinician and the radiologist. The information conveyed in the report should be accurate, concise, and clear. Another important spect is the amount of time a radiologist takes to prepare the report, i.e., how quickly the a clinician gets an answer to their question, and how rapidly the patient receives the appropriate diagnosis and, ultimately, the treatment.

There are two main approaches to radiological reporting:

With this method, the radiologist describes the abnormalities **eporting: r based - Dictation**  seen on the image using a microphone. Analyzing software converts the solution waves into free text in real-time and indut it into a text box, which the doctor can then edit and format. While this method is efficient and flexible, it may result in significant variability in report content and format due to different wordings, phrasings, and reporting styles.

With this approach, radiologists have to fill out a **eporting: r tructured s based - Template**  preselected template, similar to filling out a Google Forms questionnaire. Structured reports enhance consistency at the expense of flexibility.

#### **porting er tructured s oftware for s based - Web**

source.

There are several software solutions available for structured reporting, of which perhaps the hown is the RadReport web platform developed by the Radiological Society of  $\alpha$ Worth America (RSNA). Essentially, it is a vast template database when even submit times as a variant structured reporting gaing as a structure on the site and site and site and site using the Template web application. Templates can be filtered based on modality, date, and various other parameters. Although the program (both the template browser and the template builder) can pe need for the not predicted in the supersyment since the software is not open

Several companies have developed structured reporting solutions (Smart Reporting: https://www.smart-reporting.com, RadioReport. https://iadioreport.com[\)](https://radioreport.com/), but these are not

programming knowledge, so its clinical use is not typical, but it is extensively used in research.

Another notworthy open-source neuroimage presences application is Slicer3D. While FSL based (IUD) sostrating based, Slicer3D focuses on a graphical restrictional commanding  $\ell$ in or deep to state in our own and produce in the experience or deep experies in intentious. Slicer3D also earports the previously mentioned linear registration and brain extraction, although not natively, but through third-party extensions.

#### **e processing euroimag n oftware in s Web**

As mentioned earlier, thanks to technologies like HTML5, WebGL, and WebAssembly, it is

possible to run computationally intensive algorithms in browsers. HTML5 is the latest version of the HyperText Markup Language (HTML), introducing innovative technologies detailed below into the world of browsers.

WebGL is a graphics library that allows browsers to utilize the hardware acceleration of the dimensional images. This  $\alpha$  is  $\alpha$  dimensional index  $\alpha$  and  $\alpha$  and  $\alpha$  in  $\alpha$  and  $\alpha$  and  $\alpha$  in  $\alpha$ significantly reduces the rendering time of an image ogenering the rendering pased drawing time of the Central Processing Unit  $(CP)$ . This efficiency arises because, while the CPU can draw only one pixel at a time,  $\alpha$  be  $\alpha$  and  $\alpha$  the  $\alpha$  the pixel at a time, the pixel and  $\alpha$ processing of potentially millions of pixels simultaneously.

WebAssembly is a binary format containing machine instructions that a virtual machine running in a browser case was differed by the  $\log n$  browning language of the browser, which is dynamically typed, WebAssembly is statically typed. This means the type correctness of the paragram is checked during game independent of way for various optimization opportunities that result in faster execution times.

heurological data sizes often span gigapytes, and their processing had ingle and data sizes of the Meuridian s rednitements.

BrainBrowser is a browser-based software that employs the technologies mentioned above for the two-dimensional slice-by-slice and three-dimensional surface visualization of volumetric neurological data. The software is open-source, and both its modular architecture and licensing (GNU Affero General Public License v3.0) allow rof modifications and extensions.

### **medical image processing Foundations of**

Medical image provides and analyzing in the Medical independent in Medical in the Suris and Medical Suris and processing images. The communication between medical imaging devices and the RIS is done according to the Digital Imaging and Communications In Medicine (DICOM) standard. DICOM defines both a communication doitocol and a file harmat. The images generated by different modalities are usually saved in DICOM format (typically with a ".dcm" extension) in the database of the device, and the year also forwarded in this format to the next DICOM node. Modalities that produce spatially coherent images (like CT, MRI) generate, save, and forward images in so-called slices. The advantage of this is that the image of the image can begin without loading the suitre volume, as the sinces are individually addressable and ble. However, the downside is that analyzing and processing these images downloada becomes more complicated. From the perspective of processing volumetric images, a file format that describes the entire volume in a single file and treats the image as a threedimensional data set is more advantageous.

#### **rocessing p image Neuro**

 $f$ ath focuses on  $\alpha$  is a subset of procession in subset of  $\alpha$  is a subset of  $\alpha$  is a subset of  $\alpha$  is a subset of  $\alpha$  is a subset of  $\alpha$  is a subset of  $\alpha$  is a subset of  $\alpha$  is a subset of  $\alpha$  is a subset of and analyzing the structures and functions of the brain and the structure and the structure MRI is especially important in the brain was it can produce high-resolution images of the brain without exposing patients to ionizing guident while DICOM is considered a gold standard file ing almost and specification across almost all areas of medical imaging, the Neuroimagniag and specification fo Informatics Technology Initiative (NIfTI) format, as a successor to Analyze, was specifically developed for neuroscientific use. The goal was to create a format that facilitates the analysis and processing of neurological volumetric data, bridging the limitations of DICOM from an image analysis perspective.

Two crucial algorithms in neuroimage processing are brain extraction and linear registration, using programs from the FMRIB programs from the FMRIB Software Fibrary (FSF). FSL is an coverse source software package, with its tools covering the suite spectrum of neurological image analysis. The FMRIB's Linear Image Registration Tool (FLIRT) is used for linear registration, and the Brain Extraction Tool (BET) is used for brain extraction. Although the e package is available for Windows, Linux, and MacOS platforms, it is predominantly softwar used in a Linux environment. Its installation and use are not trivial without at least basic

# **Introduction**

The digital advancements of the 21st century have modernized medicine and enabled significant technological progress. The two perhaps most significant achievements of the century are the web and artificial intelligence (AI), both of which quickly revolutionized medicine. Radiology stands out, in particular, as it is a field where any technology that aids in the interpretation of medical images  $(X$ -ray,  $CD$ ,  $M\rightarrow$   $D$ ,  $D$  an quickly become beneficial.  $\chi$ lisom  $\sigma$ istems (ZIA) and  $\chi$ sology Information Systems (ZIS) are mostly web-based, even if not all of their components are. Initially, browser-based solutions lenotisting high computation of require high computational in those parts of radiology and reduced in the radio capacity (mainly administrative tasks). However, with the evolution of the web, especially with the emergence of the HyperText Markup Language 5 (HTML5), the Web Graphics Library (WebGL), and WebAssembly, running computationally intensive processing  $g$ and image analysis algorithms in browsers became possible. Since web browsers are available on almost every digital platform (desktops, smartphones, tablets), web programs are platform-independent. Besides being platform-independent, drawser applications do not require installation or maintenance, as every dependency and prerequisite for running the program is downloaded upon visiting the website. Manual updates for the applications are also unnecessary in this manner, as the new version of the program becomes available immediately upon opening the page. These characteristics of web dpplications have greatly to their conduction in medical in medical information to the previous and previously mentioned contributed con radiological use cases, web-based solutions have also been developed for reporting, specifically for structured, template-based reporting.

In the following, we would like to introduce the informatics aspects, specifically the webrelated aspects, of two essential radiological workflows: image processing and reporting.

# **List of abbreviations**

- $A = \text{Prifinit}$  Intelligence
- BET Brain Extraction Tool
- $C$ Sacading Style Sheets
- $C1 C$ omputerized Tomography
- DICOM Digital Imaging and Communications in Medicine
- Document Object Model DOM
- FLIRT FMRIB's Linear Image Registration Tool
- FMRIB Software Library FSL
- GUI Graphical User Interface
- $m$ spital Information System
- $H_{\text{H}}$ HyperText Markup Language
- HTML5 HyperText Markup Language 5
- $LLM Larg$ erge Language Model
- LLVM Low Level Virtual Machine
- $M$ General Hospital Hospital
- $MNC-M$ edical Imaging NetCDF
- $MII M$ assachusetts Institute of Technology
- $M_{\rm H}$  Magnetic Resonance Imaging
- Neuroimaging Informatics Technology Initiative NIfTI
- $RIS R1$  Radiology Information System
- Single Page Application  $S = V \cdot S$
- $\text{tr} U \text{Tensor}$  Processing Unit
- URL Uniform Resource Locator
- Web $GL W$ eb Graphics Library
- Cross Site Scripting XSS

# **Based Software Systems for Medical - Developing Browser Image Processing and Radiological Reporting**

PhD thesis

Dr. Ahmed Mouhamad Harmouche

Clinical Neurosciences Doctoral School (D221)  $1/2014$  in neuroscience (B-3/2014) Leader of the Doctoral School: Prof. Dr. Sámuel Komoly Program leader: Prof. Dr. Péter Bogner Supervisor: Dr. Arnold Tóth

University of Pécs Medical School Department of Medical Imaging

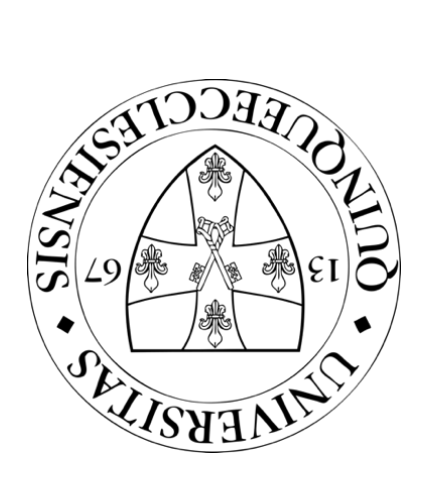

Pécs, 2023